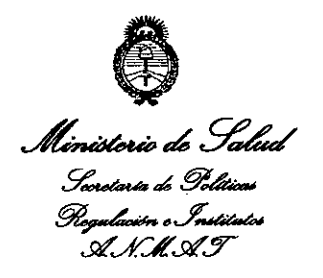

*"2013 - Año del Bicentenan.o de la Asamblea General Constitf!yente de 1813"*

### DISPOSICIÓN Nº

**6920**

BUENOS AIRES,

o 8 NOV 2013

VISTO el Expediente Nº 1-47-4965/13-8 el Registro de esta Administración Nacional de Medicamentos, Alimentos y Tecnología Médica (ANMAT), Y

#### CONSIDERANDO:

Que por las presentes actuaciones GE Healthcare Argentina S.A. solicita se autorice la inscripción en el Registro Productores y Productos de Tecnología Médica (RPPTM) de esta Administración Nacional, de un nuevo producto médico.

Que las actividades de elaboración y comercialización de productos médicos se encuentran contempladas por la Ley 16463, el Decreto 9763/64, y MERCOSUR/GMC/RES. Nº 40/00, incorporada al ordenamiento jurídico nacional por Disposición ANMAT N° 2318/02 (TO 2004), y normas complementarias.

Que consta la evaluación técnica producida por el Departamento de Registro.

Que consta la evaluación técnica producida por la Dirección Nacional de Productos Médicos, en la que informa que el producto estudiado reúne los requisitos técnicos que contempla la norma legal' vigente, y que los establecimientos declarados demuestran aptitud para la elaboración y el control de calidad del producto cuya inscripción en el Registro se solicita.

estate<br>de ca

 $\mathcal{O}$ 

*~¿g~* for de la<br>terio de l<br>mín de 9. .<br>9'. februario de Políticas .<br>Nasalarita a, Instituto *.wf.L.wY*

*í*2013 – Año del Bicentenario de la Asamblea General Constituyente de 1813''

## **OISPOSICION Ne. 6920**

Que los datos identificatorios característicos a ser transcriptos en los proyectos de la Disposición Autorizante y del Certificado correspondiente, han sido convalidados por las áreas técnicas precedentemente citadas.

Que se ha dado cumplimiento a los requisitos legales y formales que contempla la normativa vigente en la materia.

Que corresponde autorizar la inscripción en el RPPTM del producto médico objeto de la solicitud.

Que se actúa en virtud de las facultades conferidas por los Artículos 8°, inciso 11) y 10°, inciso i) del Decreto 1490/92 y por el Decreto 1271/13.

Por ello;

ELADMINISTRADOR NACIONALDE LA ADMINISTRACIÓN NACIONAL DE MEDICAMENTOS, ALIMENTOS Y TECNOLOGÍA MÉDICA

DISPONE:

ARTÍCULO 10- Autorízase la inscripción en el Registro Nacional de Productores y Productos de Tecnología Médica (RPPTM) de la Administración Nacional de Medicamentos, Alimentos y Tecnología Médica del producto médico de marca General Electric, nombre descriptivo Ventiladores y nombre técnico Ventiladores, para Cuidados Intensivos, de acuerdo a lo solicitado, por GE Healthcare Argentina S.A., con los Datos Identificatorios Característicos que figuran como Anexo I de la presente Disposición y que forma parte integrante de la misma. ARTÍCULO 2º - Autorízanse los textos de los proyectos de rótulo/s y de

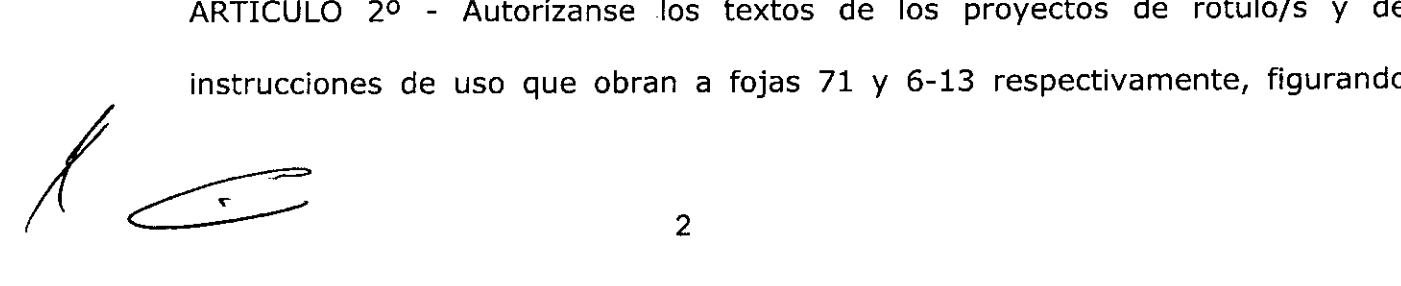

()<br>[9]<br>mis do 9.<br>mis de 9. .<br>Ministerie de *S*alud *.9"••••••••• '" g~* **Si)** *L., ••J~* **A.H.M.A.T** 

*"2013 - Año d,1 Bicentenario d, la AJambka G,neral Constituyent, d,* 1813"

### **DISPOSICION N9** .692 N

como Anexo Il de la presente Disposición y que forma parte integrante de la misma.

ARTÍCULO 30 - Extiéndase, sobre la base de lo dispuesto en los Artículos precedentes, el Certificado de Inscripción en el RPPTM, figurando como Anexo III de la presente Disposición y que forma parte integrante de la misma.

ARTÍCULO 40 - En los rótulos e instrucciones de uso autorizados deberá figurar la leyenda: Autorizado por la ANMAT, PM-1407-218, con exclusión de toda otra leyenda no contemplada en la normativa vigente.

ARTÍCULO 50- La vigencia del Certificado mencionado en el Artículo 30 será por cinco (5) años, a partir de la fecha impresa en el mismo.

ARTÍCULO 60 - Regístrese. Inscríbase en el Registro Nacional de Productores y Productos de Tecnología Médica al nuevo producto. Por Mesa de Entradas notiñquese al interesado, haciéndole entrega de copia autenticada de la presente Disposición, conjuntamente con sus Anexos I, Il Y IIl. Gírese al Departamento de Registro a los fines de confeccionar el legajo correspondiente. Cumplido, archívese.

Expediente Nº 1-47-4965/13-8

DISPOSICIÓN NO

 $M$   $M$  $\omega$   $\alpha$   $\sim$ 

dr. otto **a** Qrsingher Sub. Administrador Nacional **••.• M'** .1lIl.A.,~.

DISP(

3

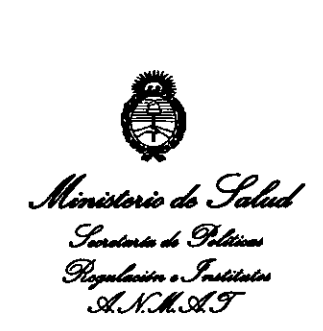

#### ANEXO I

DATOS IDENTIFICATORIOS CARACTERíSTICOS del PRODUCTO MÉDICO inscripto en el RPPTM mediante DISPOSICIÓN ANMAT N°  $\cdot$   $\cdot$   $\cdot$   $\cdot$   $\cdot$   $\cdot$ Nombre descriptivo: Ventiladores

Código de identificación y nombre técnico UMDNS: 17-429. Ventiladores, para Cuidados Intensivos.

Marca de (los) producto(s) médico(s): General Electric

Clase de Riesgo: Clase III

Indicación/es autorizada/s: Destinados a suministrar soporte ventilatorio continuo o intermitente para el cuidado de individuos que requieren de ventilación mecánica. Específicamente, son aptos para niños desde 5 Kg. - 10 Kg. hasta pacientes adultos que necesiten soporte invasivo o no-invasivo. Están diseñados para operar de acuerdo a especificaciones en cualquier ubicación física. Modelo/s:

- 1- iVent 101
- 2- iVent 201

Condición de expendio: Venta exclusiva a profesionales e instituciones sanitarias. Nombre del fabricante: GE Medical Systems Israel Ltd.

Lugar/es de elaboración: P.O.B. 5011, Ornat Bldg., Hasharon Industrial Park, Kadima 60920, Israel.

Expediente Nº 1-47-4965/13-8

DISPOSICiÓN N°

 $\subset \cdot$ 

/

Dr. OTTO A. ORSINGHER **Sub Administrador Nacional** A.JIloM.A.T.

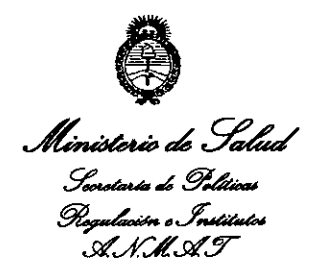

#### ANEXO II

 $\hat{\mathbf{r}}$ 

TEXTO DEL/LOS RÓTULO/S e INSTRUCCIONES DE USO AUTORIZADO/S del PRODUCTO MÉDICO inscripto en el RPPTM mediante DISPOSICiÓN ANMAT N°

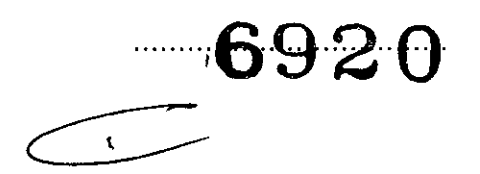

 $I_4$  to in  $0<sup>L</sup>$ Dr. OTTO A. ÖRSINGHER Administrador Nacional •••••••••••• '1'.

/

**6920**

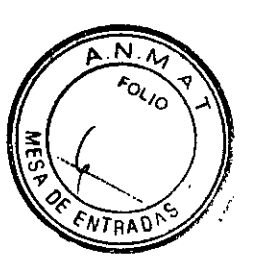

#### Sumario de información básica de las Instrucciones de uso

Disposición ANMAT N° 2318/02

#### Ventiladores iVent 101 iVent 201

#### 1. Información del fabricante

**Elaborador: GE Medical Systems Israel Ltd.** P.O.B. 5011, Ornat Bldg. Hasharon Ind. Park, Kadima 60920 Israel

Importador: G.E. Healthcare Argentina S.A. Alfredo Palacios 1339, . Ciudad Autónoma de Buenos Aires Argentina

#### 2. Información para identificar el Producto Médico

La familia está compuesta por los siguientes productos:

- iVent101
- iVent201

#### 3. Información para comprobar si el PM está bien instalado

#### Funcionamiento

Encender el ventilador iVent:

Conecte el ventilador a la Corriente Alterma (CA)

Presione el botón de encendido para encender el ventilador iVent. Se encenderá la pantalla y el ventilador realizará comprobaciones automáticas luego mostrará la pantalla principal

Se mostraran el icono que la CA está conectada, en caso de que la CA falle el ventilador pasará automáticamente a alimentación por bateria estará indicado en pantalla

#### Comprobación antes de su uso

El circuito del paciente debe ser probado cada vez que se conecta, de manera que si usted está reconectando un circuito de paciente o utilizando uno nuevo, usted debe realizar el Prueba de Verificación Operativa (O.V.T.). Esta prueba, que toma menos de un minuto, verifica la integridad del circuito respiratorio. *L .---- ..../*

**\**ariana Mícucci erada RE Healthdars Argentina Cil<del>i</del>

~g.Eduardo Domingo Fc;nt"de~ D,RECTOR TECNICO

# **,6920 ~..~**

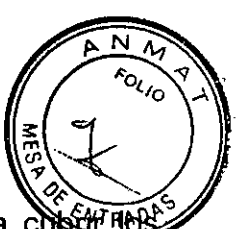

Para la realización del (O.V.T.) se requieren dos tapones plásticos para c extremos del circuito de paciente, que vienen incluidos en todos los circuitos de pacientes ofrecidos por GE Medical Systems Israel Ud.

Para realizar un O.V.T.:

Encienda el iVent. Cuando haya terminado de iniciar y la ventana de apertura se abra, presione el botón de Prueba de Verificación de Operación (Control) Nótese que la casilla de inicio (START) está resaltada en azul brillante. **El** iVent se encuentra ahora en modo de espera.

Gire el control rotacional hasta que la casilla del OVT. aparezca resaltada en azul brillante. Ahora presione el control rotacional hasta escuchar un clic. En la pantalla se mostrará una casilla titulada "Instrucciones para el OVT."

Selle el sensor del circuito del paciente y la válvula de exhalación usando los tapones plásticos para sellar. Siga las instrucciones en la pantalla:

- 1. Presione el botón para comenzar la prueba. Una ventana aparece indicando que la prueba ha comenzado.
- 2. Luego de varios segundos, otra ventana le indicara que retire la cápsula de la válvula de exhalación, dejando la otra cápsula cubriendo el sensor del circuito.
- 3. Después de que el ventilador ha realizado más pruebas, hará sonar una alarma. Si usted puede escuchar la alarma, presione el control rotacional para completar eIOV.T.

Una vez que el Nent ha completado con éxito el O.V.T., el circuito de paciente y el ventilador están listos para su uso.

Si el O.V.T. no se completa exitosamente:

a) verifique que ambos tubos del sensor de flujo estén conectados apropiadamente a los puertos correctos en el panel frontal del Nent201. (Recuerde: dos líneas van a los circuitos de paciente y la linea azul va al conector de control de la válvula espiratoria). Repita la prueba.

b) Si el OVT. falla de nuevo entonces reemplace el circuito del paciente.

c) Si el OVT. continua fallando después de haber reemplazado el circuito del paciente, intente recalibrar el ventilador. Si la calibración tampoco corrige la falla del O.V.T., ponga el ventilador fuera de servicio y contacte a un técnico aprobado por GE Medical Systems Israel Ltd.

#### Comprobación de alarmas

Precaución: No lleve a cabo estas pruebas mientras el paciente está conectado a la máquina.

1. Conecte el ventilador a la corriente AC y el suministro de oxígeno de acuerdo a las especificaciones del iVent. Seleccione el peso del paciente predefinido. Fije el Fi02 a 40% (si la configuración por defecto está en otro valor).

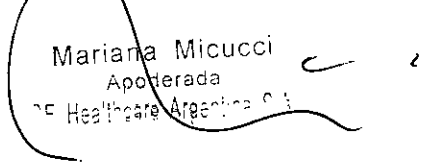

Ing. Eduardo Domingo Fernández DIRECTOR TECNICO

**6920**

N FOLIC

- 2. Acople un pulmón de prueba de 2L con una resistencia Rp20 al circultore paciente a través del filtro HME e inicie ventilación.
- 3. Prueba de alarma Desconexión del Tubo. Espere por lo menos 30 segundos después que la ventilación se inicie, y desconecte el circuito paciente del puerto de salida del ventilador. Verifique que la alarma de Desconexión del Tubo esta activada durante la primera inhalación después de la desconexión. Reconecte el circuito paciente al ventilador y verifique que la alarma de Desconexión del Tubo desaparece automáticamente.
- 4. Prueba de alarma Desconexión de Paciente. Desconecte el pulmón de prueba del circuito paciente. Verifique que la alarma de Desconexión de Paciente esta activada. Reconecte el pulmón de prueba al circuito paciente, y verifique que la alarma Desconexión de Paciente desaparece automáticamente.
- 5. Prueba de alarma de Desconexión del Sensor (lazo abierto). Desconecte las dos lineas de sensor del ventilador simultáneamente. Verifique que la alarma de Desconexión del Sensor esté activada, y que la unidad cambia a ventilación de lazo abierto. Reconecte las líneas del sensor al ventilador y verifique que la alarma de Desconexión del Sensor desaparece, y que el ventilador vuelve al modo previo automáticamente.
- 6. Prueba de alarma Corriente AC Desconectada. Desconecte el cable de corriente AC del ventilador. Verifique que la alarma de Desconexión de Corriente AC esta activada, Reconecte el cable de corriente AC al ventilador, y verifique que la alarma desaparece automáticamente.
- 7. Prueba de alarma presión 02 Baja. Desconecte el suministro de oxígeno del ventilador. Verifique que la alarma de la presión 02 está activa. Reconecte el suministro de 02 y verifique que la alarma de presión de 02 desaparece automáticamente.
- 8. Prueba de alarma Volumen Minuto Bajo. Presione Menú y abra la ventana de ajustes de Alarma. Poner la alarma de volumen minuto bajo a un valor más arriba del valor medido para Volumen Min. (En azul la barra de ajustes de alarma), y presione Aceptar. Verifique que la alarma Volumen Minuto Bajo esté activada después de respiraciones consecutivas después de haber presionado Aceptar. Cierre la ventana flotante de alarma y restituya el valor de alarma por defecto.
- 9. Prueba de alarma de presión Alta. Presione Menú y abra la ventana de ajustes de Alarma. Colocar la alarma de presión Alta a un valor por debajo de la medida PIP (en azul la barra de ajustes de alarma) y presione Aceptar. Verifique que la alarma de presión Alta esta activada en la primera respiración después de haber presionado Aceptar. Cierre la ventana de alarma y restituya el valor de alarma pordefecto.  $\zeta$
- 10. Prueba de alarma 02% Alto. Presionar Menú y abrir la ventana de ajustes de Alarma. Colocar la alarma de 02% Alto a un valor por debajo del valor medido del Fi02 (en azul la barra de ajustes de alarma) y presione Aceptar. Verifique que la alarma de 02 Alto es activada en la vigésima respiración después de haber presionado Aceptar. Cierre la ventana de alarma y restituya el valor de alarma por defecto.
- presionado Aceptar. Cierre la ventana de alarma y restituya el valor de alarma por<br>defecto.<br><sup>Lana</sup> Micocci 11. Prueba de alarma 02% Bajo. Presionar Menú y abrir la ventana de ajustes de Alarma. Colocar la alarma de 02% Bajo a un valor por encima del valor medido para el Fi02 (en azul la barra de ajustes de alarma) y presionar Aceptar. Verifique que la alarma 02 Bajo esta activada en la décima respiración después de haber defecto.

Mariana Micucci Apoderada  $\mathbb{P}^{\mathsf{a}}$   $\mathbb{P}^{\mathsf{a}}$   $\mathbb{P}^{\mathsf{a}}$   $\mathbb{P}^{\mathsf{a}}$   $\mathbb{P}^{\mathsf{a}}$   $\mathbb{P}^{\mathsf{a}}$   $\mathbb{P}^{\mathsf{a}}$   $\mathbb{P}^{\mathsf{a}}$ 

 $\mathbf C$ 

ng Eduardo Domingo Fernández C,RECTOR TECNICO

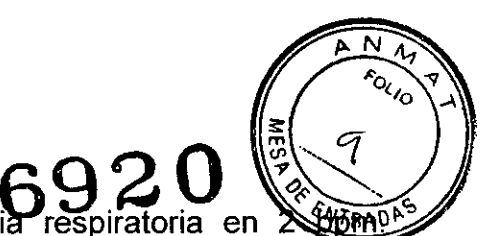

- 12. Prueba de alarma de Apnea. Coloque la Frecuencia respiratoria en  $\mathbb{X}\mathbb{W}\mathbb{M}^{\mathbb{N}}$ Verifique que la alarma de Apnea esta activada después de 20 segundos y la unidad cambia a ventilación de Respaldo de Apnea. Espere un minuto y luego oprima el pulmón de prueba dos veces para simular dos respiraciones consecutivas iniciadas por el paciente. Verifique que la alarma de Apnea desaparece y la unidad restaura los parámetros previos automáticamente. Restituya el valor de la frecuencia respiratoria por defecto.
- 13. Prueba de alarma PEEP Alto. Tapar la válvula de exhalación con una taza. Verifique que la alarma del PEEP Alto este activada. Retire la taza de la válvula de exhalación. Verifique que la alarma PEEP Alto desaparece automáticamente.
- 14. Prueba de alarma de Auto Inicio. Reinicie la unidad con un pulmón de prueba conectado al circuito paciente. Espere cerca de un minuto y verifique que la alarma de Auto Inicio esta activada, y la unidad inicia la ventilación en Modo de Control de presión bajo los parámetros programados. Cierre la ventana de alarma y cambie el ventilador a Espera.

#### **Limpieza y mantenimiento**

Mientras el iVent ha sido diseñado para resistir daños, manchas y desgaste, realizar una limpieza ocasional y seguir procedimientos básicos de mantenimiento, extiende su ciclo de vida.

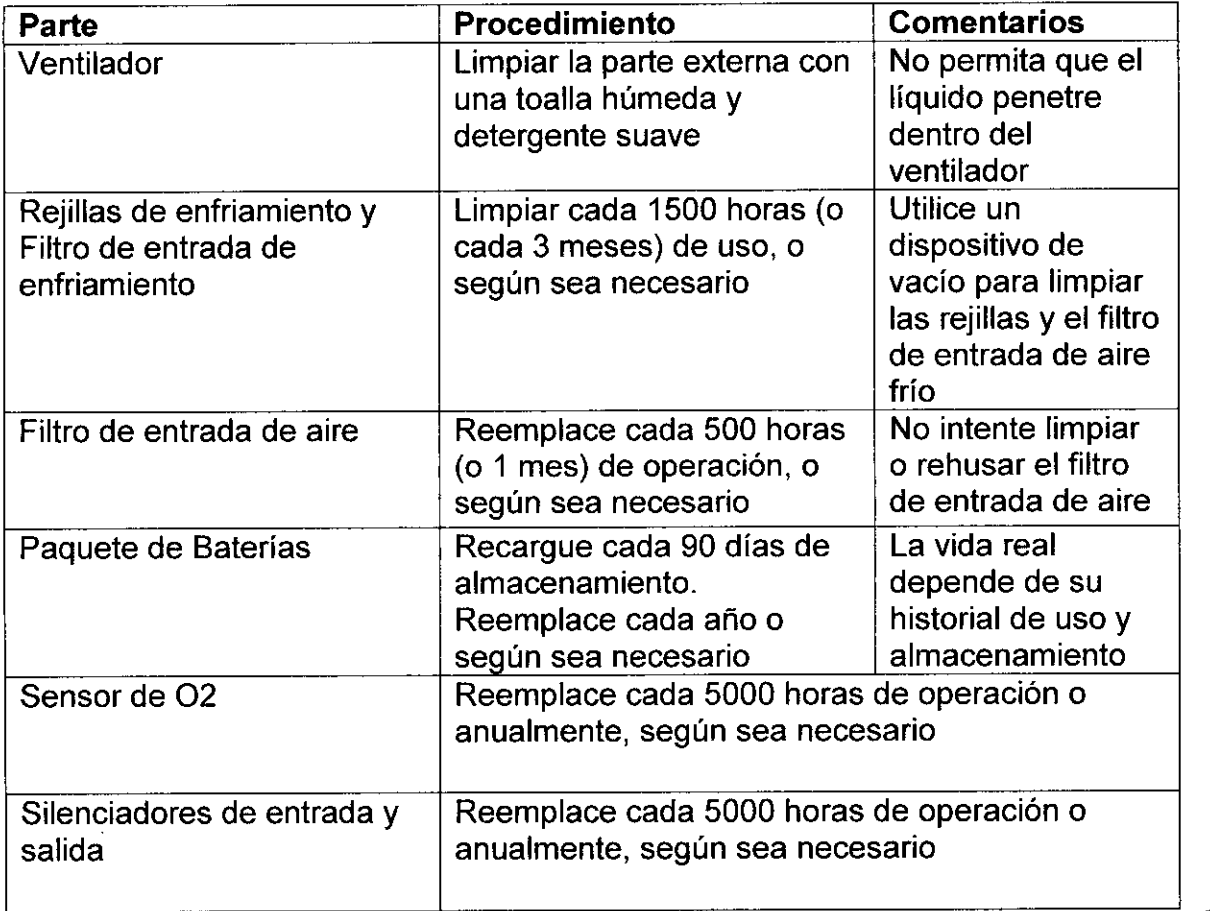

Procedimiento de limpieza y mantenimiento de rutina:

na Micucc

Ing. Eduardo Domingo Fernández DIRECTOR TECNICO

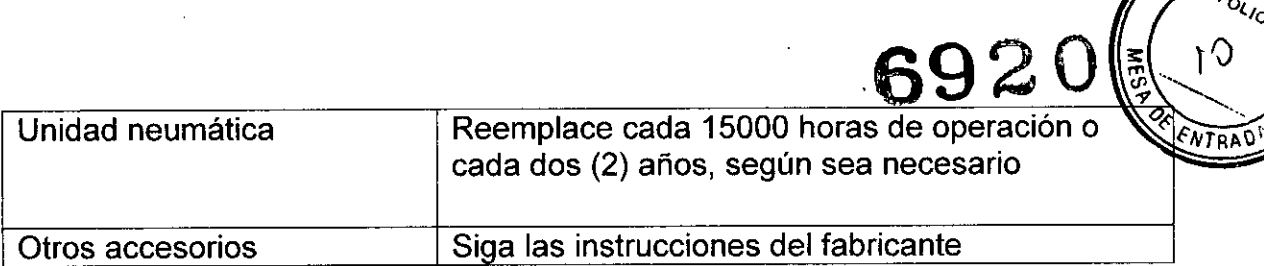

#### Mantenimiento Preventivo:

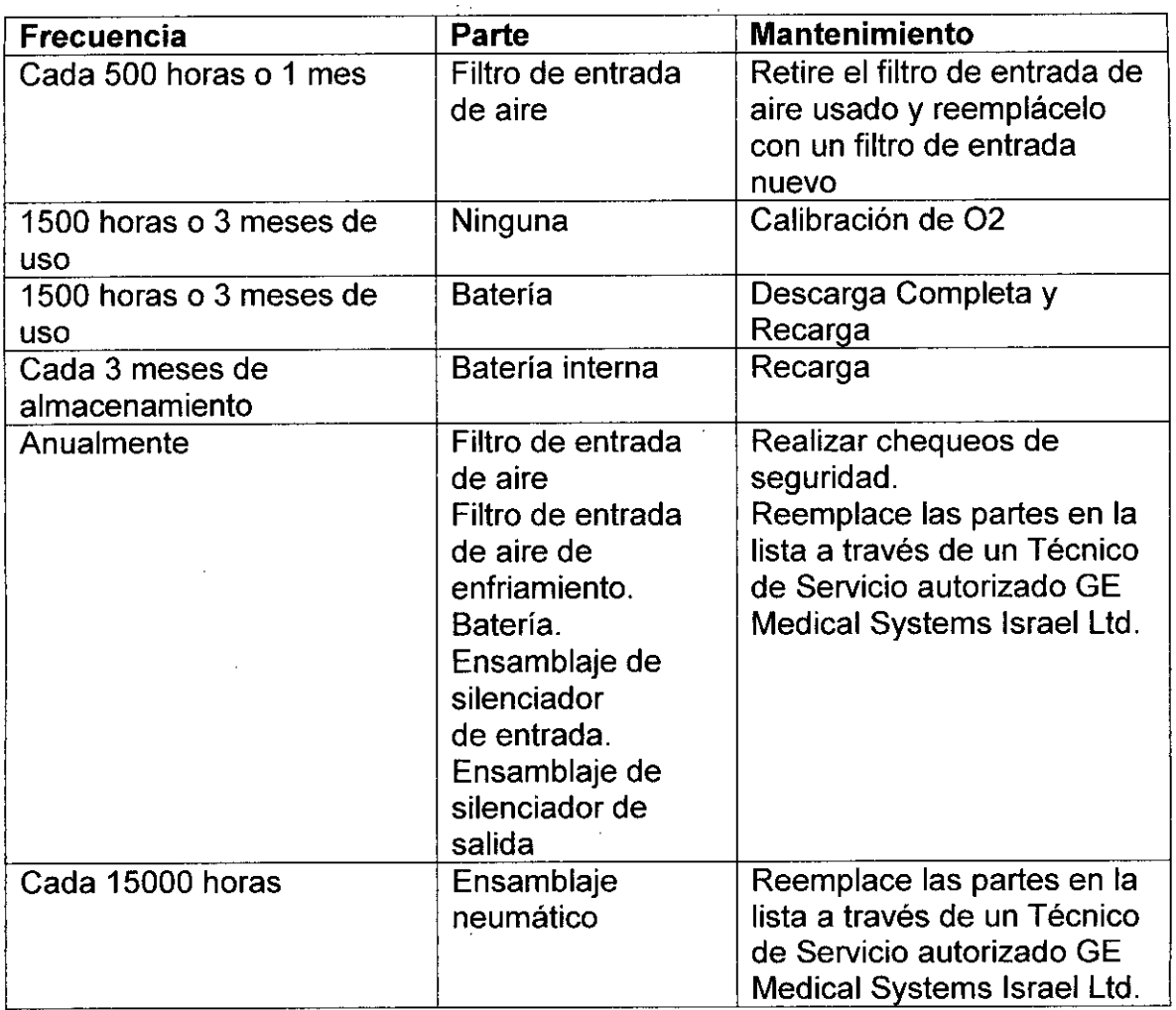

<u>Mantenimiento Preventivo en Almacenamiento</u>

Al almacenar ventiladores durante un periodo de tiempo prolongado, tenga en cuenta las siguientes recomendaciones:

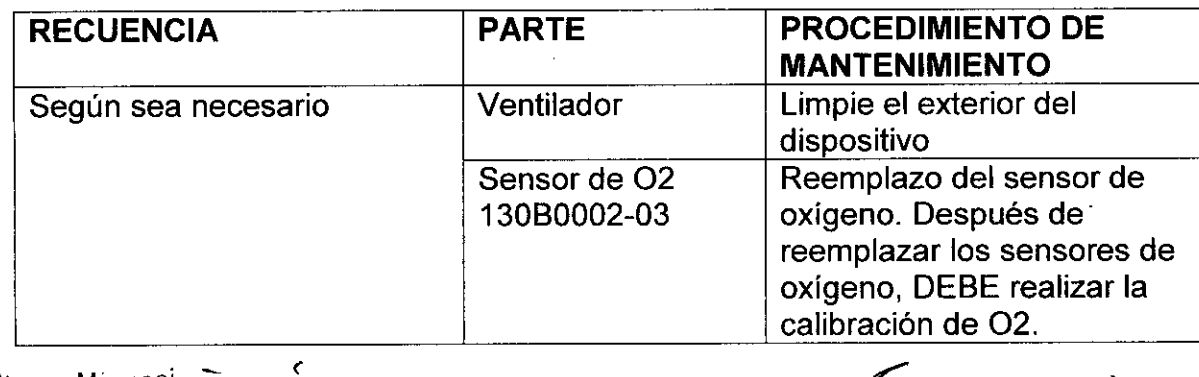

Manana Micucci .poderada are Aree<u>nim</u> n<mark>e H</mark>ealt

*r.----./* Ing. Ed'uaraoojr,lingo ri)m~ncez DIRECTOR TECNICO

 $\overline{\phantom{a}}$ 

*f*

 $\overline{N}$ **FOLIO** 

 $O<sub>1</sub>$ 

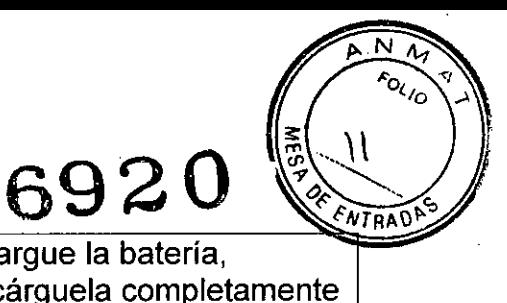

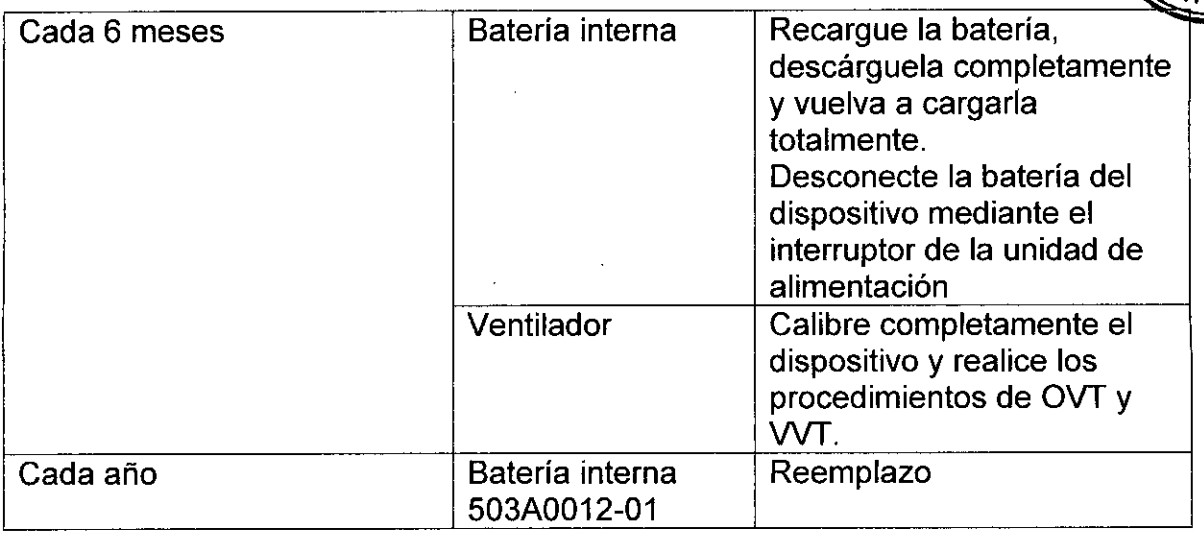

#### Calibración de 02

Se recomienda realizar la calibración de 02 cada 3 meses para garantizar la integridad del sistema. El proceso de calibración está formado por dos procedimientos de calibración independientes, uno para oxigeno al 100% y otro para oxigeno aI21%. Es necesario que realice la calibración de 02 cada 6 meses.

#### Pruebas de Verificación del Ventilador

La Prueba de Verificación del Ventilador (VVT) es un conjunto de auto-pruebas simples, diseñado para confirmar la funcionalidad del ventilador. Está diseñado como un procedimiento de resolución de problemas, para chequear la operatividad de múltiples funciones. Una serie de preguntas sencillas guian al usuario a través de cada paso.

• La prueba de Veríficación del Ventilador debería ser realizado trimestralmente, o cuada vez que aparezca una ventana de llamar a Servicio Técnico.

Será necesario realizar un VVT después de cada actualización de software. Cuando el iVent detecta que no se ha realizado un VVT, o si por alguna razón ha fallado un VVT anteriormente,

El VVT chequea lo siguiente:

- Timbres del sistema (dos)
- Medición de presión y rendimiento de presión del paciente
- Medición de presión del Soplador
- Fugas de los tubos transductores
- Medición de la velocidad del motor
- Válvulas de alivio positivo
- Válvulas solenoides (dos)
- Mecanismo de liberación de seguridad del solenoide
- Rendimiento del flujo
- Precisión de Flujo a Cero

 $\overline{\epsilon}$ 

- 21% Fi02
- Status del interruptor de presión en 21%

Mariana Micucci Apoderada Apoderada

Ing. Eduardo Domingo Fernández DIRECTOR TECNICO

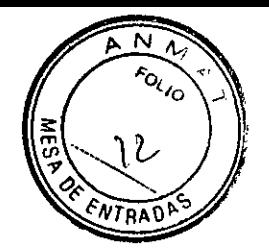

**6920**

- Fuga de la válvula de demanda
- 100% Fi02
- Status del interruptor de presión en 100%
- Estado de la bateria
- Dispositivo de seguridad Motor perro guardián (watchdog)
- Dispositivo de seguridad PC perro guardián
- **4. Procedimientos apropiados para la reutilización, incluyendo la limpieza, desinfección, acondicionamiento, esterilización, etc.**

#### **Limpieza del ventilador:**

Limpie el exterior del ventilador cuando sea necesario con un trapo suave humedecido con una de las siguientes soluciones de limpieza:

- Agua
- Detergente suave o agua jabonosa
- Alcohol de grado medicinal al 70%

No permita que entren liquidos en el ventilador

#### Mantenimiento de la Válvula de Exhalación:

La válvula de exhalación debe limpiarse *I* esterilizarse de acuerdo a los procedimientos y prácticas locales, y en cumplimiento con las regulaciones del país. Se recomienda realizar dichas operaciones una vez al mes, o como sea necesario de acuerdo a la configuración del circuito de paciente (por ejemplo, uso del filtro, etc.).

Mantenimiento:

- Cuando se aplica esterilización debe limpiarse la válvula de exhalación antes de la esterilización.
- La válvula de exhalación debe limpiarse esterilizarse entre el uso con pacientes. •

Para limpiar la válvula de exhalación:

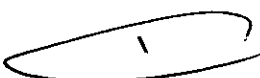

1. Desarme la válvula de exhalación.

2. Coloque los componentes de la válvula de exhalación en un baño de agua caliente con jabón líquido comercial (entre 50° C y 60° C) por 10-15 minutos.

3. Saque los residuos de todas las superficies de la válvula de exhalación.

4. Enjuague los componentes de la válvula de exhalación con agua corriente durante 1-2 minutos.

5. Seque los componentes de válvula de exhalación antes de volver a armarla, tal como se indica en la página 153.

Para esterilizar la válvula de exhalación:

La válvula de exhalación debe ser limpiada antes de la esterilización.

 $\subset$ Mariana Micucot Apoderada Hoghkrans Areen

 $\begin{array}{c}\n\begin{array}{ccc}\n\hline\n\end{array} & \begin{array}{ccc}\n\hline\n\end{array} & \begin{array}{ccc}\n\hline\n\end{array} & \begin{array}{ccc}\n\hline\n\end{array} & \begin{array}{ccc}\n\hline\n\end{array} & \begin{array}{ccc}\n\hline\n\end{array} & \begin{array}{ccc}\n\hline\n\end{array} & \begin{array}{ccc}\n\hline\n\end{array} & \begin{array}{ccc}\n\hline\n\end{array} & \begin{array}{ccc}\n\hline\n\end{array} & \begin{array}{ccc}\n\hline\n\end{array} & \begin{array}{ccc}\n\hline\n\end$ 

Ing. Eduardo Domingo Fernández DIRECTOR TECNICO

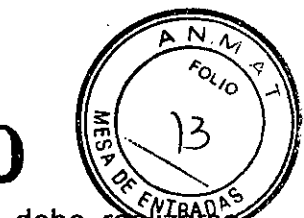

La esterilización de los componentes de la válvula de exhalación debe rea según las recomendaciones de cada institución y las recomendaciones para esterilización por vapor (parámetros recomendados - 134º C por 6 minutos). Nota: Estos parámetros han sido validados durante 100 ciclos de autoclave de vapor.

 $692$ 

5. Precauciones que deban adoptarse en caso de exposición a campos magnéticos, a influencias eléctricas externas, a descargas electrostáticas, a la presión o a variaciones de presión, etc.

No lo use o almacene en presencia de campos electromagnéticos fuertes, tal como un entorno de resonancia magnética.

Nota; Uso del iVent201 con Equipos MRI

El ventilador iVent201 (número de serial 15000 en adelante) está clasificado como RM condicional para escáneres de RM de 1.5T y 3T. Esto significa que el iVent201 es seguro para su uso en el ambiente RM si se cumplen las condiciones de funcionamiento especificadas en esta sección.

PRECAUCiÓN: El ventilador iVent201 no puede ser sometido a fuerzas de campo mayores a 100 gauss y debe mantenerse fuera del perimetro de 100 gauss, aproximadamente 3.0 metros del centro magnético Iso.

- 6. Director Técnico: lng. Eduardo Domingo Fernández **MN** 5363 COPITEC
- 7. Autorizado por **ANMAT** PM-1407-218
- 8. Venta exclusiva a profesionales e instituciones sanitarias

¢ Mariana Micucci Apoderad Healthcare Areentina STAT

 $C \rightarrow$ 

ing, Eduardo Domingo Fernández D,RECTOR TECNICO

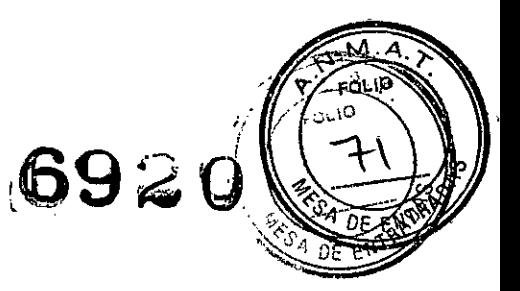

Proyecto de Rótulos

#### Disposición ANMAT N° 2318/02 Ventiladores iVent 101 iVent 201

Elaborador: GE Medical Systems Israel Ltd. P.O.B. 5011, Ornat Bldg. Hasharon Ind. Park, Kadima 60920 - Israel

Importador: G.E. Healthcare Argentina S.A. Echeverría 1262/1264, Ciudad Autónoma de Buenos Aires, Argentina

MODELO iVent 101

PRODUCTO Ventilador

MARCA General Electric

Número de Serie: *xxxxxxxx* Fecha de fabricación.: mm-aaaa

Instrucciones de Uso *I* Advertencias y Precauciones: Ver Instrucciones De Uso

Director Técnico: Ing. Eduardo Domingo Fernández - MN 5363 COPITEC

Autorizado por ANMAT PM-1407-218

**Mariana** Micucci Apoderada GE Healtheare Argent

Venta exclusiva a profesionales e instituciones sanitarias

Este modelo de rotulo es aplicable a ambos modelos de ventiladores: iVent 101 e iVent 201.

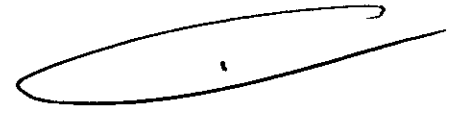

Ing. Eduardo Domingo Fernández DIRECTOR TEČNICO

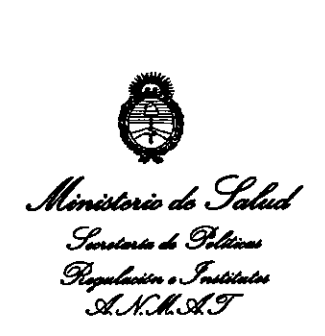

ANEXO III

#### CERTIFICADO

Expediente NO: 1-47-4965/13-8

El Administrador Nacional de la Administración Nacional de Medicamentos, Alimentos y Tecnología Médica (ANMAT) certifica que, mediante la Disposición  $1/10$ ,  $\bigodot$   $\bigodot$   $\bigodot$ .  $\bigodot$  if de acuerdo a lo solicitado por GE Healthcare Argentina S.A., se autorizó la inscripción en el Registro Nacional de Productores y Productos de Tecnología Médica (RPPTM), de un nuevo producto con los siguientes datos identificatorios característicos:

Nombre descriptivo: Ventiladores.

Código de identificación y nombre técnico UMDNS: 17-429. Ventiladores, para Cuidados Intensivos.

Marca de (los) producto(s) médico(s): General Electric

Clase de Riesgo: Clase III

Indicación/es autorizada/s: Destinados a suministrar soporte ventilatorio continuo o intermitente para el cuidado de individuos que requieren de ventilación mecánica. Específicamente, son aptos para niños desde 5 Kg. - 10 Kg. hasta pacientes adultos que necesiten soporte invasivo o no-invasivo. Están diseñados para operar de acuerdo a especificaciones en cualquier ubicación física. Modelo/s:

1- iVent 101

2- iVent 201

*f*  $\leq$ 

Condición de expendio: Venta exclusiva a profesionales e instituciones sanitarias.

Nombre del fabricante: GE Medical Systems Israel Ltd.

Lugar/es de elaboración: P.O.B. 5011, Ornat Bldg., Hasharon Industrial Park,

Kadima 60920, Israel.

DISPOSICIÓN Nº Se extiende a GE Healthcare Argentina S.A. el Certificado PM-1407-218, en la C . d d d B A' <sup>O</sup> *NOV* <sup>2013</sup> . d . . . (5) IU a e uenos Ires, a , sien o su vigencia por cinco años a contar de la fecha de su emisión.

 $-6920$ 

 $M$ 13 $m$ q $L$ ,

**Dr. orro k. (lRSIHGHER** *<u>Sub Administrador Nacional</u>* Á.N.M.A.T.